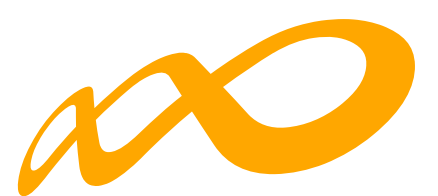

## **Fundación Estatal**

*PARA LA FORMACIÓN EN EL EMPLEO*

# Guía de subsanaciones

## **COMPROMISO DE CONTRATACIÓN**

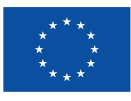

**Financiado por** la Unión Europea NextGenerationEU

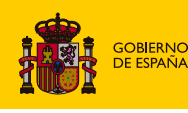

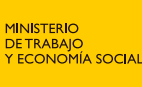

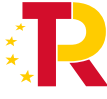

Plan de Recuperación,<br>Transformación<br>y Resiliencia

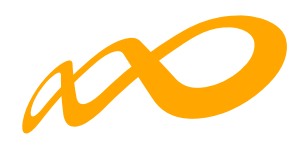

# ÍNDICE

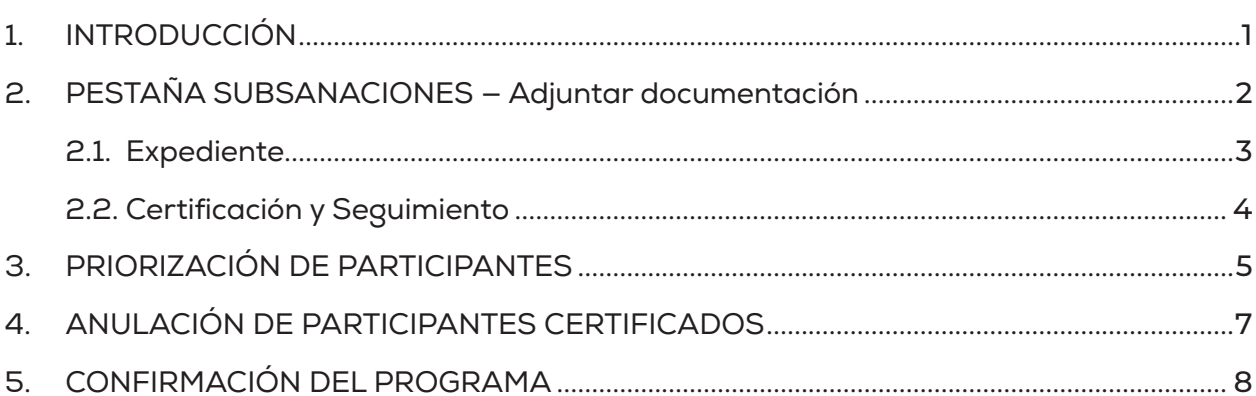

<span id="page-2-0"></span>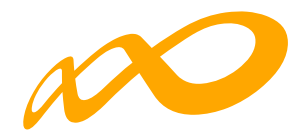

## **1. INTRODUCCIÓN**

El objeto de esta guía es facilitar el uso de la aplicación que Fundae ha puesto a disposición de los beneficiarios de subvenciones en la fase de subsanaciones en su página web.

En dicha aplicación, entrando en el ícono de Comunicación, se accede al módulo de Certificación.

En esta fase aparecerá la pestaña denominada "Subsanaciones" que junto con la de "Confirmación" permiten incorporar la documentación necesaria para subsanar, firmar y enviar el expediente.

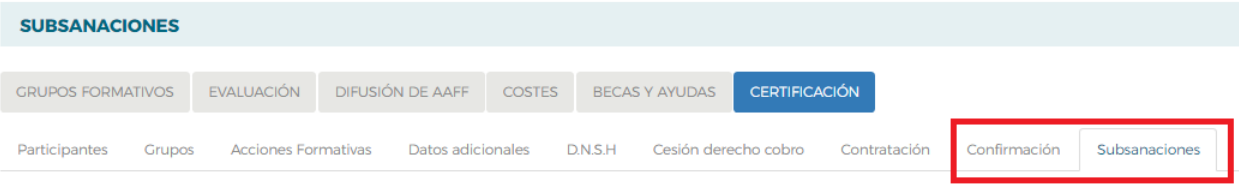

<span id="page-3-0"></span>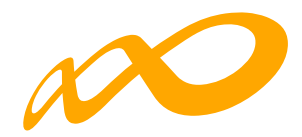

### **2. PESTAÑA SUBSANACIONES — Adjuntar documentación**

Esta pestaña tiene como objetivo facilitar la presentación de la documentación necesaria para contestar adecuadamente al requerimiento recibido. Una vez dentro de la pestaña, en el menú del desplegable existen tres opciones que permiten aportar la correspondiente documentación en función del tipo de causa a subsanar:

- **Certificación**: documentación relacionada con la subsanación de causas relativas a la **certificación** (acciones, grupos y participantes) y **contratación** de participantes.
- **Seguimiento**: documentación relacionada con las subsanaciones de causas que tienen como origen las inspecciones de Seguimiento del Programa (acciones, grupos y participantes)
- Expediente: **Escrito de presentación de subsanaciones** y documentos relacionados con el programa en su conjunto (justificación de rendimientos financieros, memorias, ...)

Es importante que los documentos adjuntados tengan un nombre que permita su identificación de forma rápida y fácil.

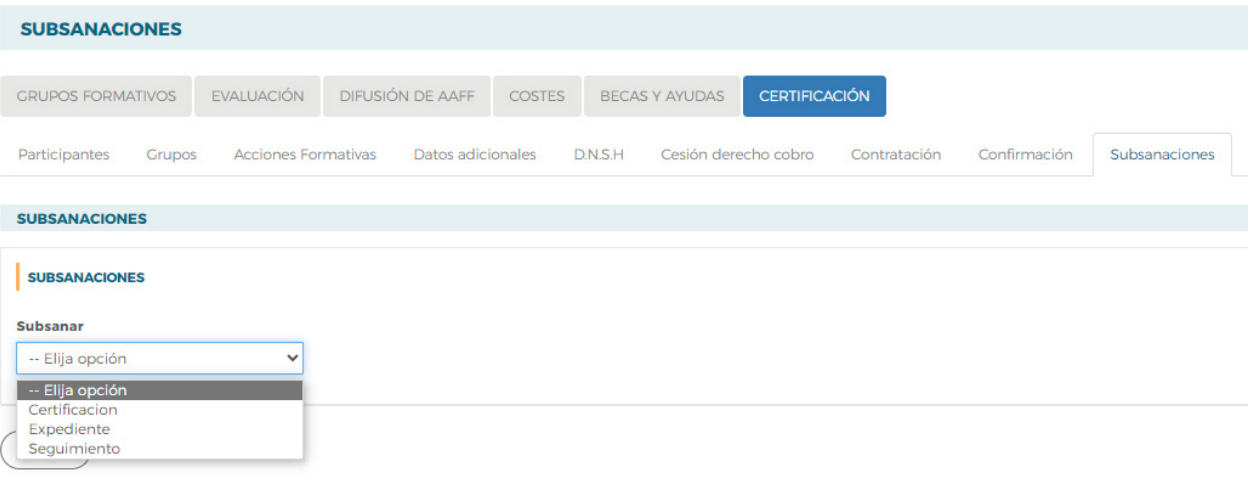

<span id="page-4-0"></span>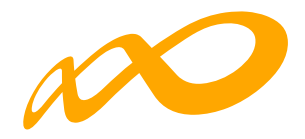

#### **2.1. Expediente**

Esta pantalla se divide en dos apartados:

#### **a. Escrito de Presentación de subsanaciones:**

**Este documento es imprescindible para la revisión de la documentación presentada en esta fase**, ya que es donde se indicarán las incidencias que se quieren subsanar y qué documentos se aportan para ello.

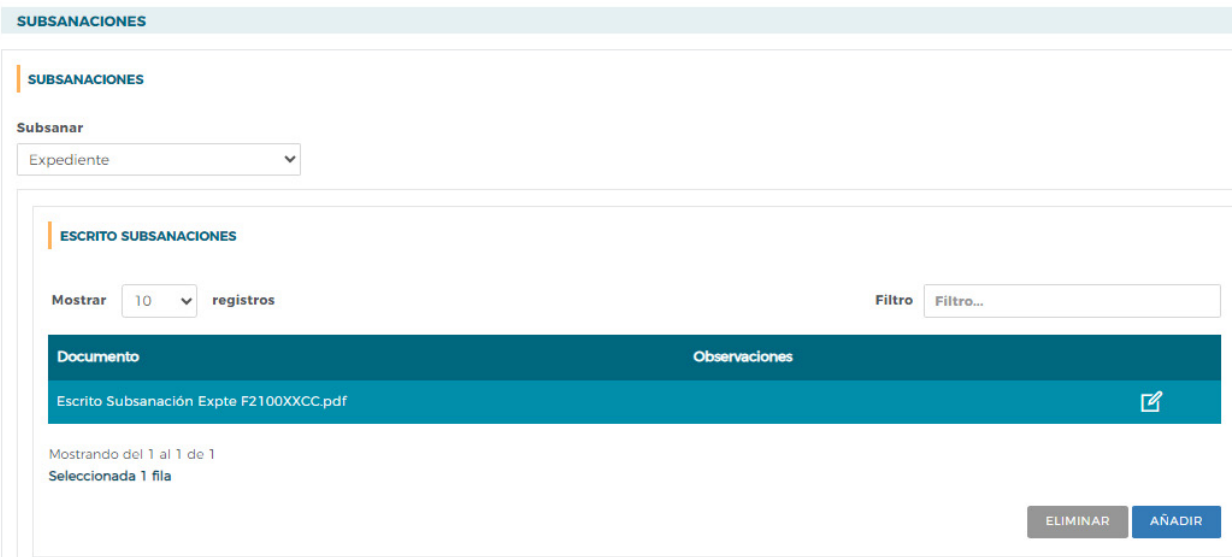

#### **b. Documentación del Programa:**

En este apartado se incluirá la documentación adicional referida al Programa en su conjunto, como puede ser la memoria de evaluación, la acreditación de rendimientos financieros, los presupuestos etc.

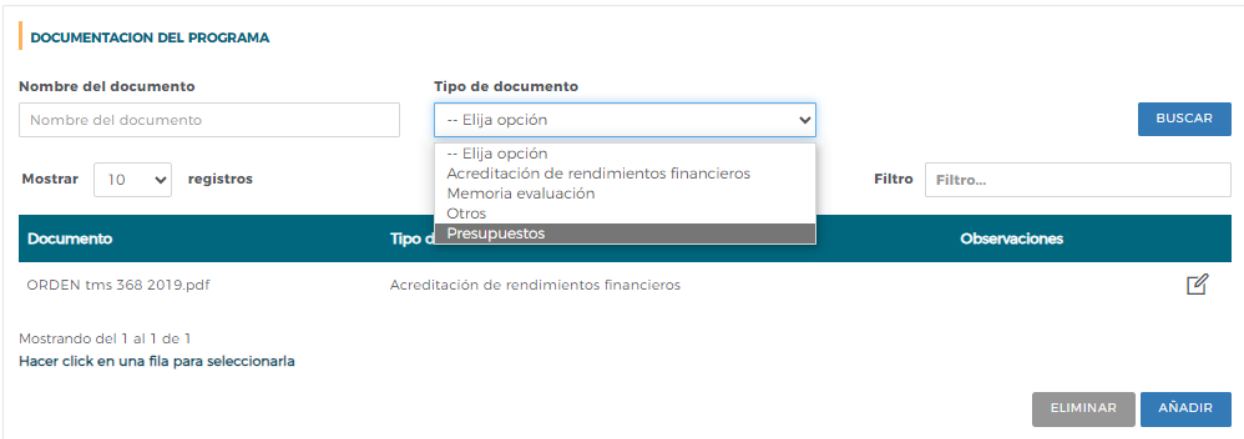

<span id="page-5-0"></span>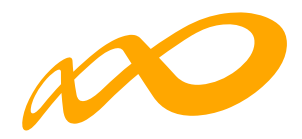

#### **2.2. Certificación y Seguimiento**

Las otras dos opciones del menú del desplegable permiten adjuntar las subsanaciones referidas a la **certificación-contratación** y/o **seguimiento**, donde se podrán incorporar documentos según si son subsanaciones referidas a Acciones Formativas, Grupos y/o Participantes.

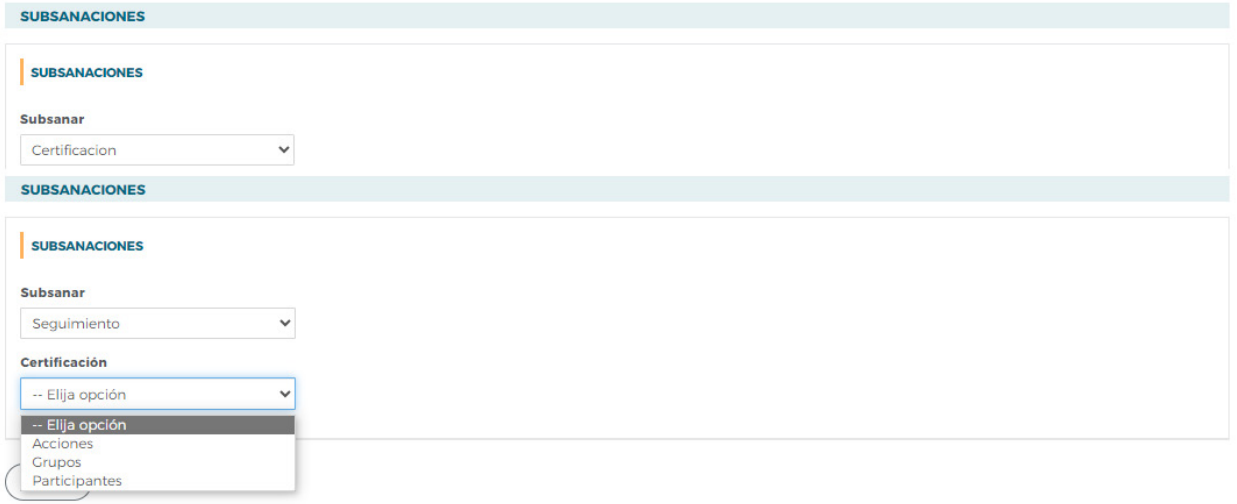

Como información complementaria a lo recogido en este punto de la guía, recomendamos la visualización del [vídeo tutorial de Presentación de Subsanaciones](https://www.youtube.com/watch?v=dcsg3CcgLMk), donde la operativa es la misma, aunque deberán considerarse las particularidades de la Convocatoria en la que estemos operando.

<span id="page-6-0"></span>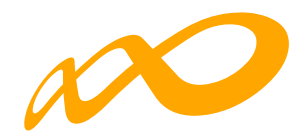

## **3. PRIORIZACIÓN DE PARTICIPANTES**

En la fase de Subsanación, se permite asignar prioridades a los excesos de la misma manera que en la fase de Comunicación. Para obtener orientación detallada sobre este proceso, se recomienda consultar la **[Guía de Certificación y envío de la Cuenta Justificativa](https://www.fundae.es/docs/default-source/convocatorias-de-subvenciones/compromiso_contratacion/Guía-de-certificación-y-envio-de-la-cuenta-justificativa-Compromiso-Contratación-2021.pdf)**, así como los vídeos tutoriales sobre Prioridad de excesos donde la operativa es la misma, aunque deberán considerarse las particularidades de la Convocatoria en la que estemos operando.

Se podrán priorizar todos los participantes, excepto los anulados. Además, es necesario descertificar la acción formativa antes de asignar o reordenar las prioridades.

Es fundamental tener en cuenta que el orden de prioridad asignado a los excesos durante la fase de Subsanación quedará registrado una vez que se ha firmado y enviado el programa y se tendrá en cuenta para la exclusión de participantes en la siguiente etapa de control y comprobación técnico-económico.

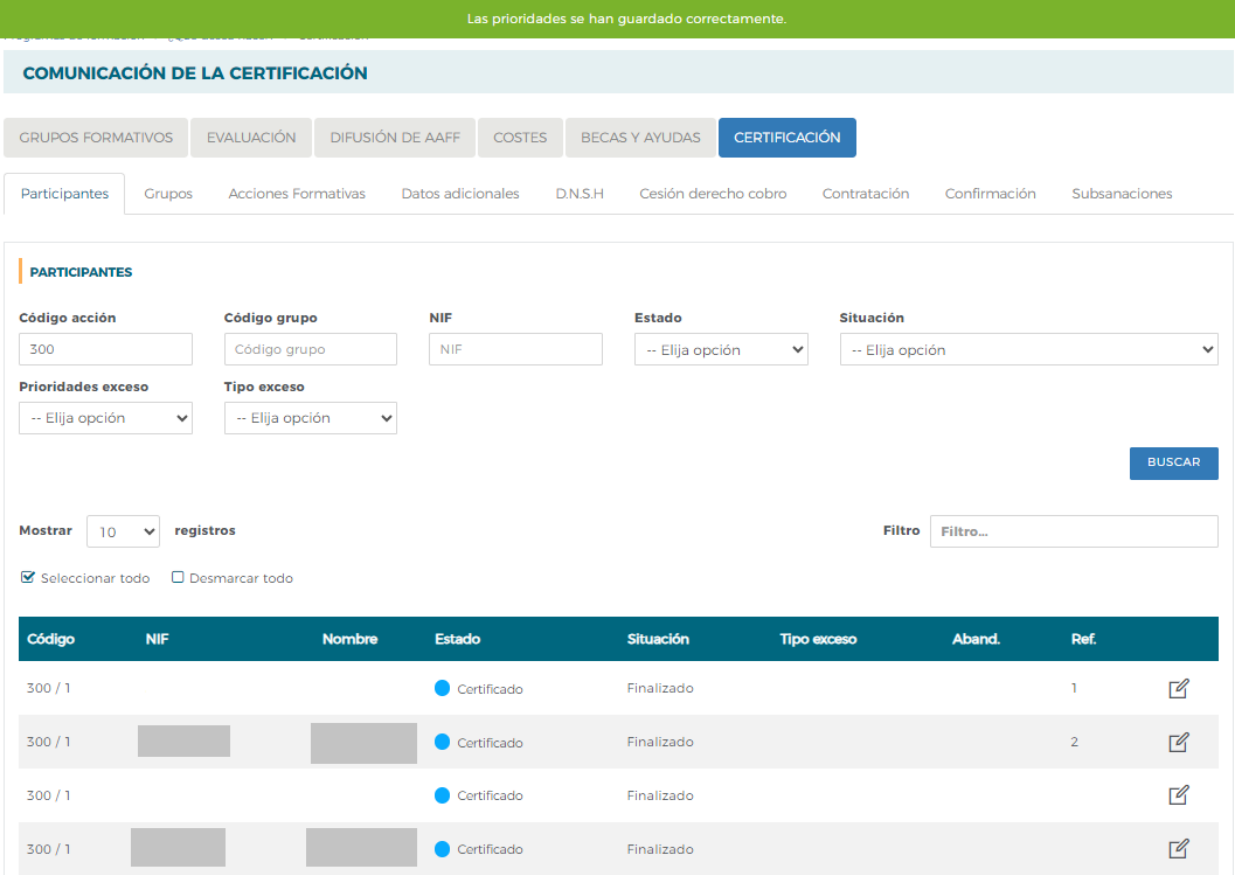

La aplicación generará un nuevo cálculo de excesos considerando las prioridades indicadas, que se reflejarán en el documento de Subsanaciones de límites de participantes: excesos, que requerirá firma (ver punto 5 de la presente guía).

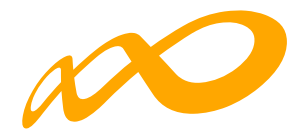

Recuerde seguir los procedimientos y recursos proporcionados por la **[Guía de Certifica](https://www.fundae.es/docs/default-source/convocatorias-de-subvenciones/compromiso_contratacion/Guía-de-certificación-y-envio-de-la-cuenta-justificativa-Compromiso-Contratación-2021.pdf)[ción y envío de la Cuenta Justificativa](https://www.fundae.es/docs/default-source/convocatorias-de-subvenciones/compromiso_contratacion/Guía-de-certificación-y-envio-de-la-cuenta-justificativa-Compromiso-Contratación-2021.pdf)** y otros materiales relevantes para obtener una comprensión completa del proceso de Subsanación y asignación de prioridades. Estos recursos le brindarán una orientación detallada y le ayudarán a realizar correctamente este proceso.

<span id="page-8-0"></span>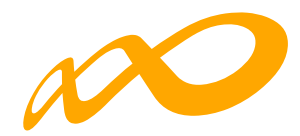

## **4. ANULACIÓN DE PARTICIPANTES CERTIFICADOS**

En esta fase, se habilita la opción de anular participantes certificados que no tengan causas asociadas.

Para llevar a cabo esta anulación, es necesario **descertificar la acción formativa** en la que están inscritos los participantes.

Para deshacer el proceso bastaría con seleccionar el/los participante/s y hacer clic de nuevo en "ANULAR". Estos participantes no se consideran financiables, pero sí se tendrán en cuenta como iniciados para el cálculo del límite de abandonos. Es la misma operativa que se aplica a los abandonos antes de la realización del 25% de la formación, por tanto, en el cuadro de certificación se incluirán en la columna "Anulados A25%", afectando de este modo al cálculo de la liquidación.

Cuando se certifique el Programa, los participantes anulados por las beneficiarias en esta fase quedarán reflejados en el *documento de Participantes anulados por el solicitante en subsanaciones*, el cual requerirá firma (ver punto 5 de la presente guía).

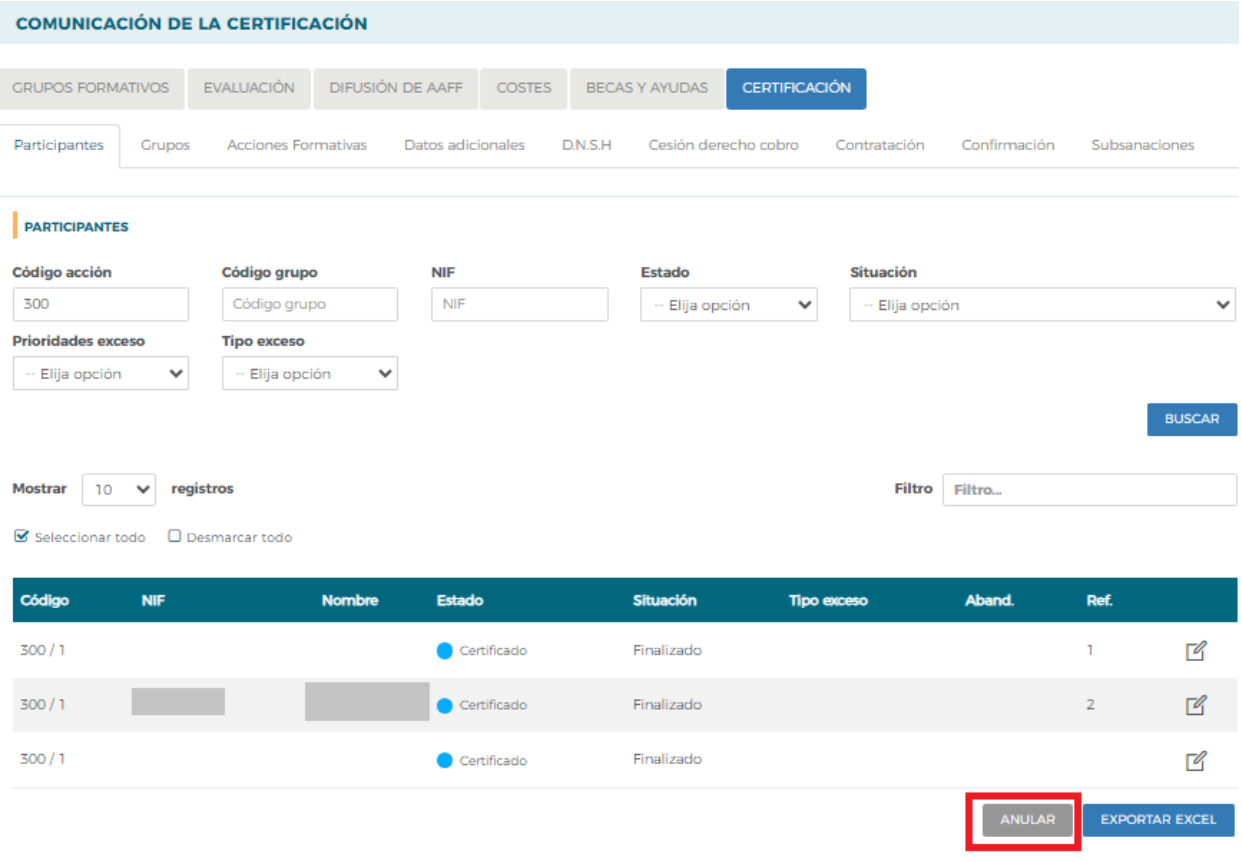

*Guía de subsanaciones - Convocatoria de Compromiso de Contratación Página 7*

<span id="page-9-0"></span>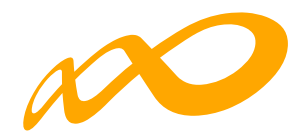

## **5. CONFIRMACIÓN DEL PROGRAMA**

Una vez adjuntados los documentos en la pestaña de subsanaciones, es obligatorio entrar en **CONFIRMACIÓN PROGRAMA** y comenzar el proceso de certificación. Durante este proceso, es imprescindible firmar los siguientes documentos. Los dos últimos, sólo en caso de que se generen:

- Resumen de documentos adjuntados de subsanaciones. Mostrará una relación de la documentación adjuntada.
- **Subsanaciones de límites de participación: excesos**. Mostrará los excesos calculados por la aplicación teniendo en cuenta las prioridades establecidas en esta fase, si las hubiera.
- **Participantes Anulados por el solicitante en subsanaciones**. En este documento se recogerán las anulaciones de participantes que hayan realizado las beneficiarias en esta fase.

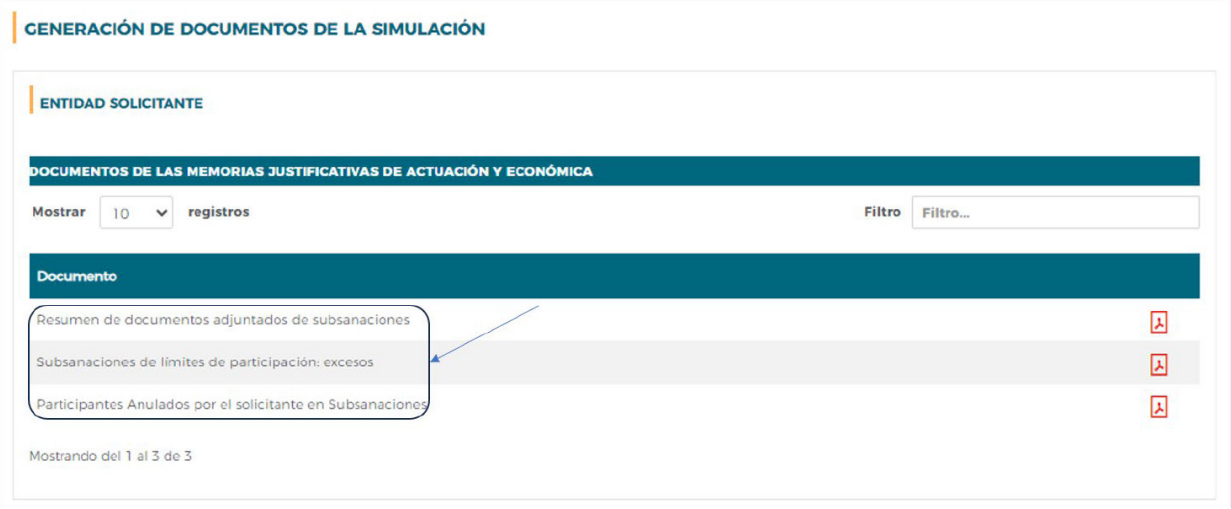

#### Si no se firma y envía el Programa, los documentos adjuntados en esta etapa no serán considerados.

Las incidencias comunicadas y sus subsanaciones están sujetas a las normativas y procedimientos establecidos por Fundae.

#### RECORDATORIO IMPORTANTE:

**Para aquellos expedientes que no hayan enviado el documento de Acreditación de la contratación y reciban requerimiento al respecto, lo podrán subsanar entrando en la pestaña de "Acreditación" que se les habilitará para añadir los participantes que hayan contratado y generar y enviar el documento de acreditación correspondiente, tal y como se indica en la [Guía de Certificación y envío de la cuenta justificativa](https://www.fundae.es/docs/default-source/convocatorias-de-subvenciones/compromiso_contratacion/Guía-de-certificación-y-envio-de-la-cuenta-justificativa-Compromiso-Contratación-2021.pdf) (pág. 68, apartado CONTRATACIÓN). Le recordamos que el no envío de este documento de acreditación de contratación, llevará aparejado la pérdida del derecho del cobro de la subvención o inicio del procedimiento de reintegro.**